# Super Admin

 $\Box$ 

 $\sqrt{2}$ 

 $\times$ 

 $\mathsf C$ 

 $\circ$ 

<u>eOO»</u>

**This role has been setup with access to all the functionalities of the CloudSocial Platform**

# Functionality

- Dashboard
- Account

A.A.

 $\times$ 

 $\times$ 

o o

 $\circ$ 

 $\circ$ 

- 
- 
- Reports & Analytics
- Support

 $\odot$ 

- **Omnibox** Listen Publish
- 
- 

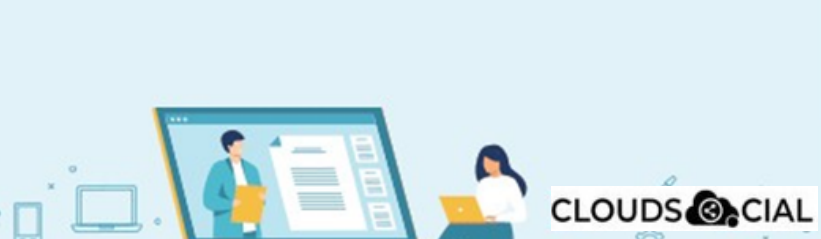

# **Dashboard**

<u>eOO - </u>

## Super Admin

 $\vee$  Y

 $\times$ 

o o

 $\circ$ 

 $\circ$ 

 $\odot$ 

- **This is the default landing page in CloudSocial after you login.**
- **Do note that by default you will always see the latest five posts and latest five mentions.**

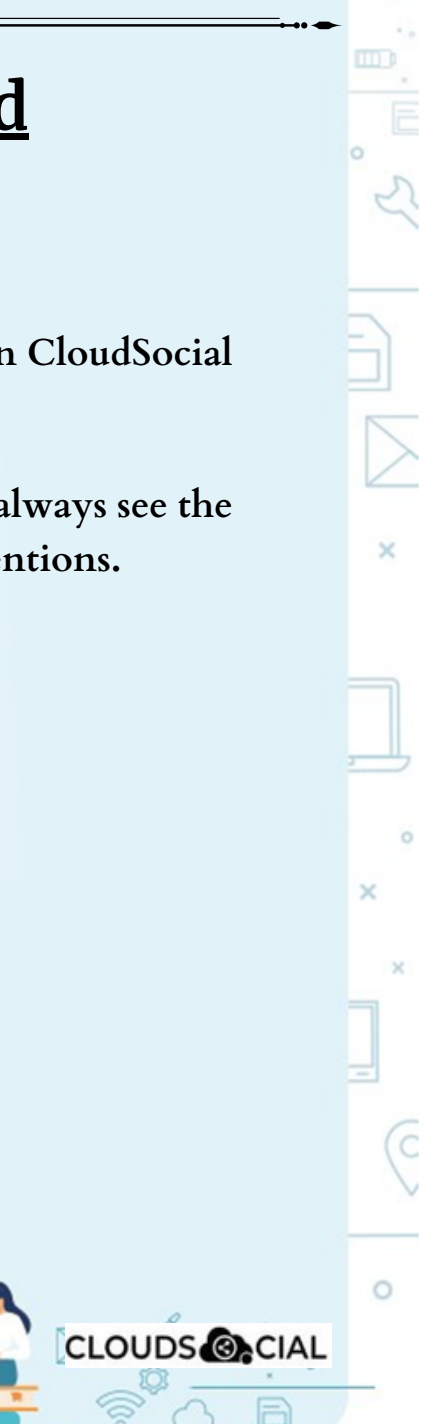

## **Omnibox**

#### Super Admin

o<br>o

ö

**Can directly respond to the mention in Omnibox. Assign or Approve workflow: a. Approve mention assigned to Super Admin b. Comment on mention assigned to Super Admin Assign FYI workflow or an email a specific mention to the following roles: 1.Agent 2. Back Office 3. Agency Manager 4. Brand Manager 5. Analytics 6. Marketing You can set the status of the mention You can tag the mention basis customizable tags You can set the sentiment of that mention You can see chat history, related post & post traction In Omnibox you also be able to see the following details with respect to the mention Date & time Unique mention ID Social profile name of the sender Status in life cycle with color coding** $\circ$ **CLOUDS @CIAL** 

 $\circ$ 

## **Account**

### Super Admin

- **Create User - You can create users as required**
- **Brand Creation - This is where you link your Social media profiles in CloudSocial**
- **Follow this path:**

 $\circ$ 

 $\circ$ 

**Account--> Brand Creation --> Input the Brand name --> Click on the desired Social Media channel --> Follow the steps to add each of the available Social Media Channels**

 $\times$ 

 $\circ$ 

**CLOUDS CIAL** 

- **Users List - List of all users created on the platform**
- **View Pack info - View the balance number of mentions available and the date the subscription expires.**

# **Listen**

## Super Admin

- **This is where you can Listen to specific keywords. There are two options here.**
- **Social Listen :**
- **Here you can set keywords for Twitter, YouTube and Instagram.**

 $\times$ 

 $\circ$ 

**CLOUDS @CIAL** 

**Advance Listen :**

 $\times$ 

C.

 $\circ$ 

- **Set up queries using the Filters and the Boolean parameters to get the desired results across. News Sites, blogs, discussion forums and review sites.**
- **The results will be displayed below 100 at a time. Next. You can get more results by simply clicking on**
- **You can download these results either as a Excel. take you to the original post. If you click on a particular search result it will**

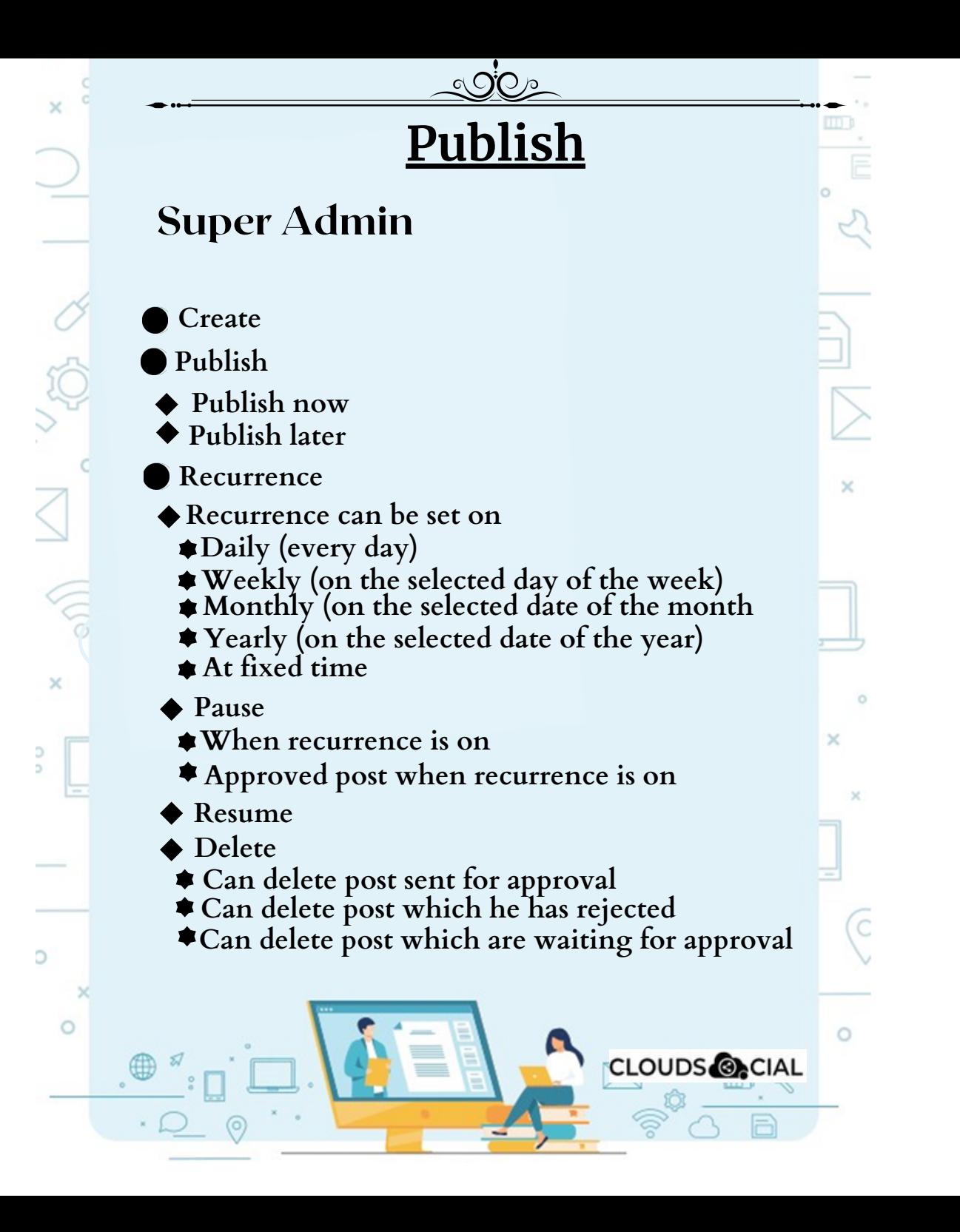

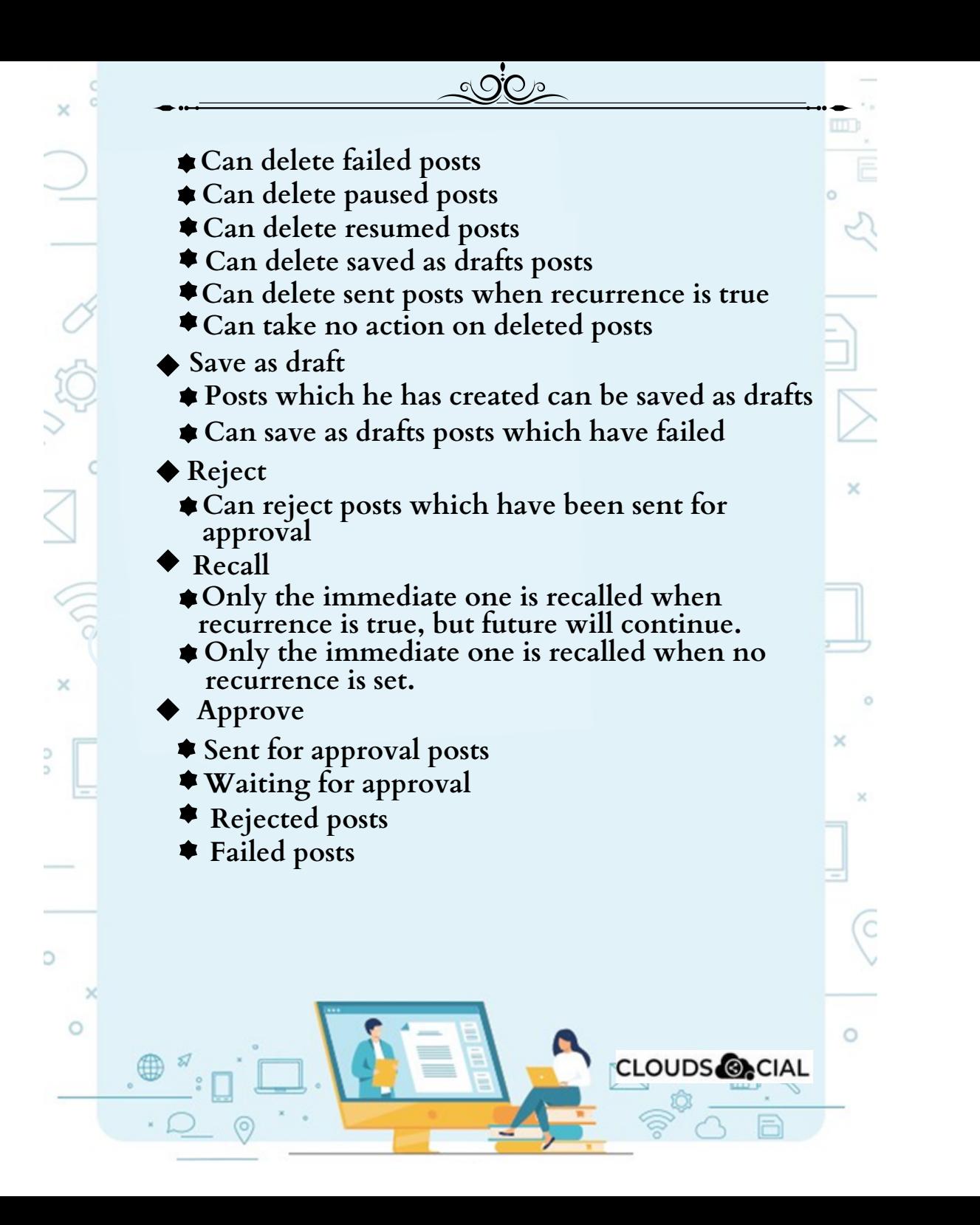

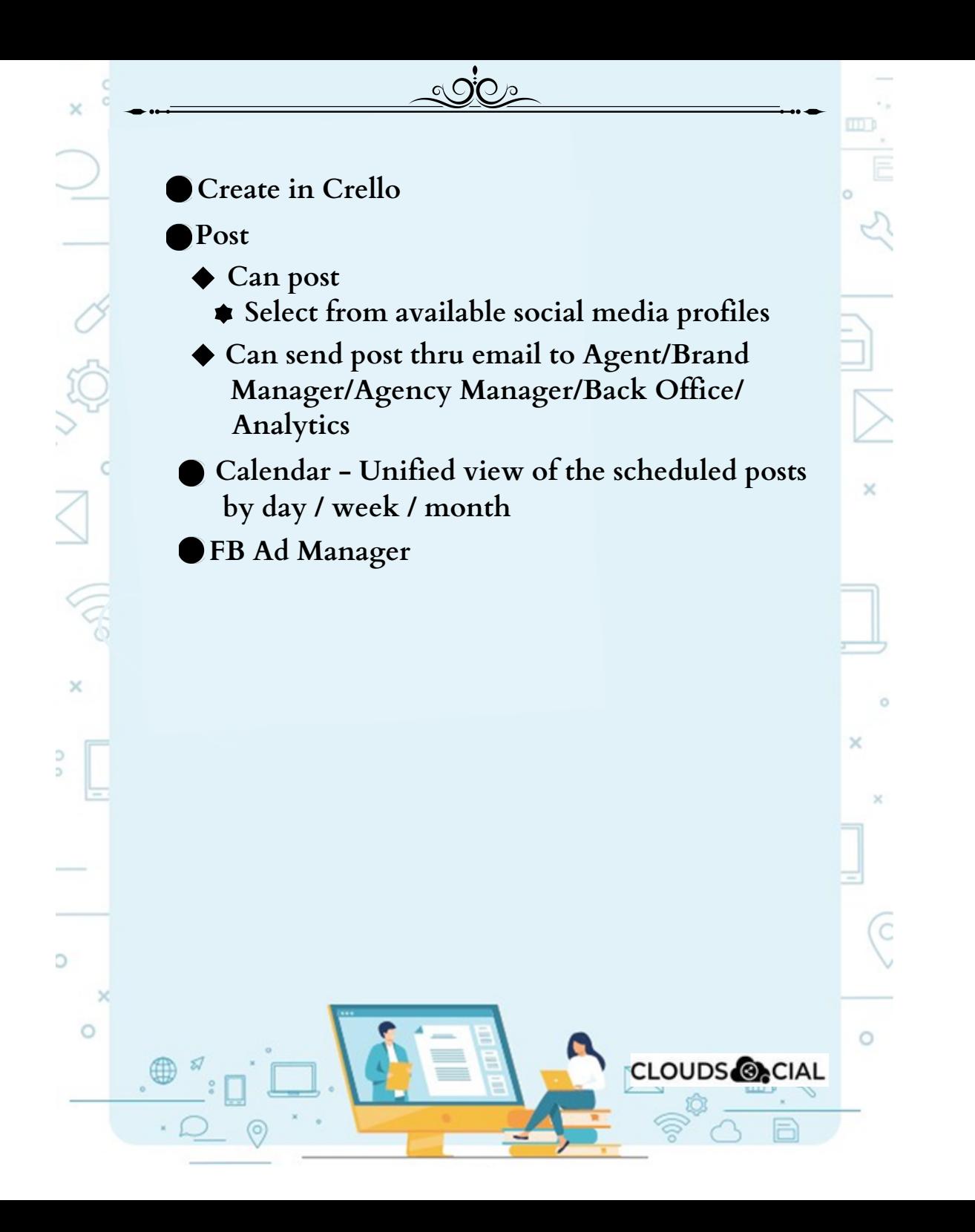

# **Reports & Analytics**

5

<u> SiO م</u>

#### Super Admin

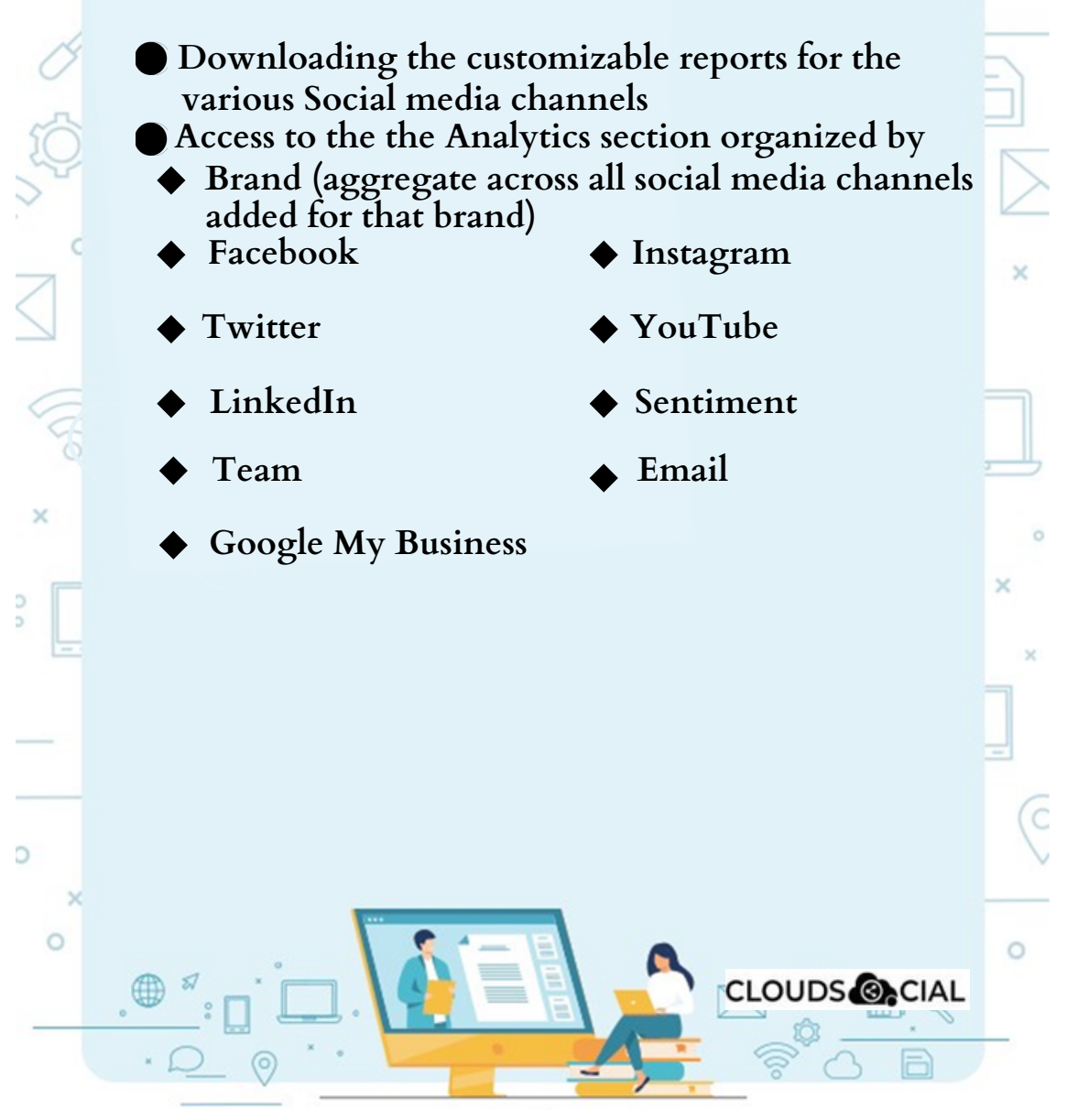

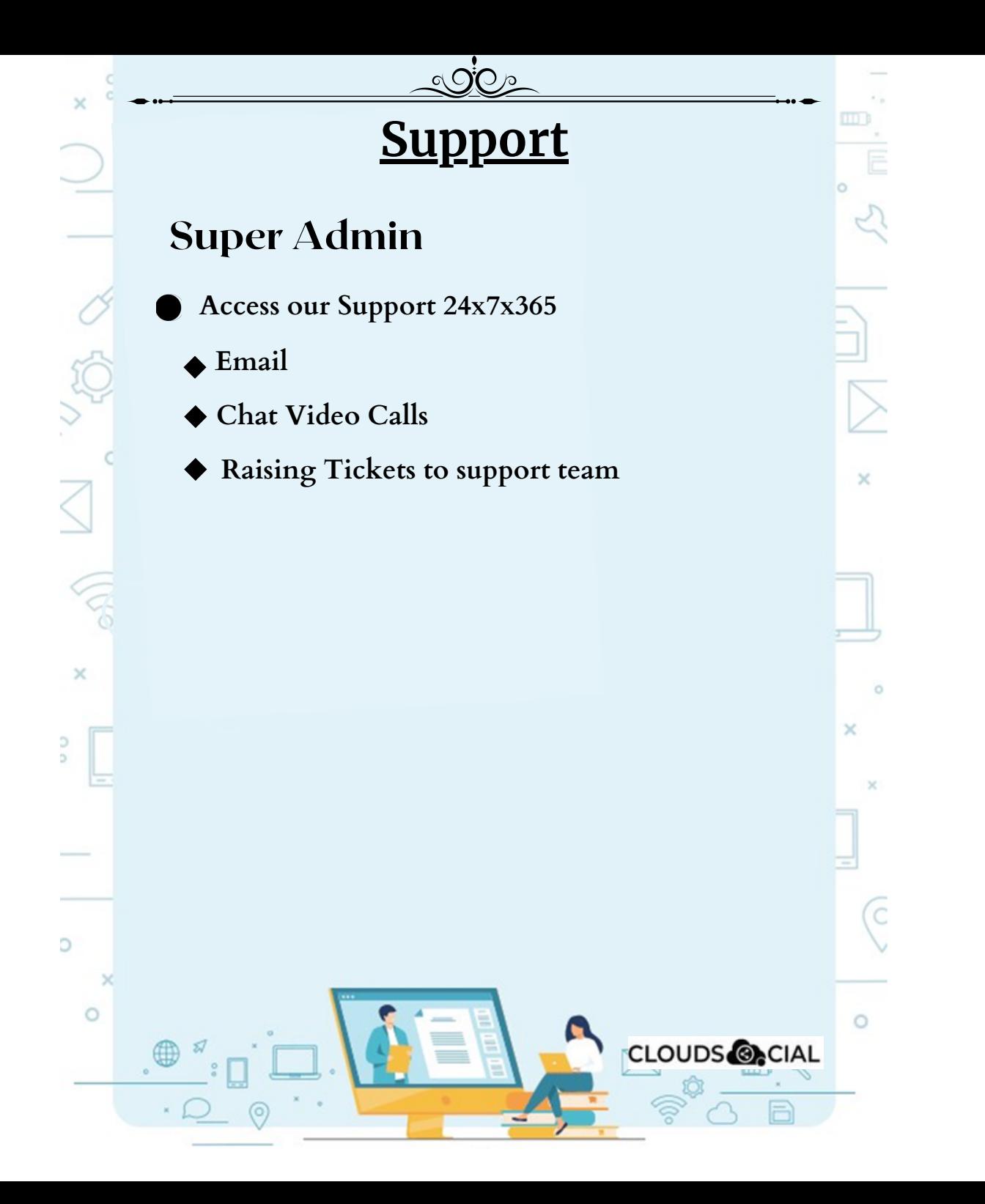